## 網路設置

按一下網路設置圖示來設置網路。這裡有三個分頁,主機[網路以及測試。在主機分頁,你可以變更 NAS 的主機名稱; 在網路標籤頁, 你可以設定你的網路設置; 在測試標籤頁, 你可以測試您所設定的網路設置 是否正常。

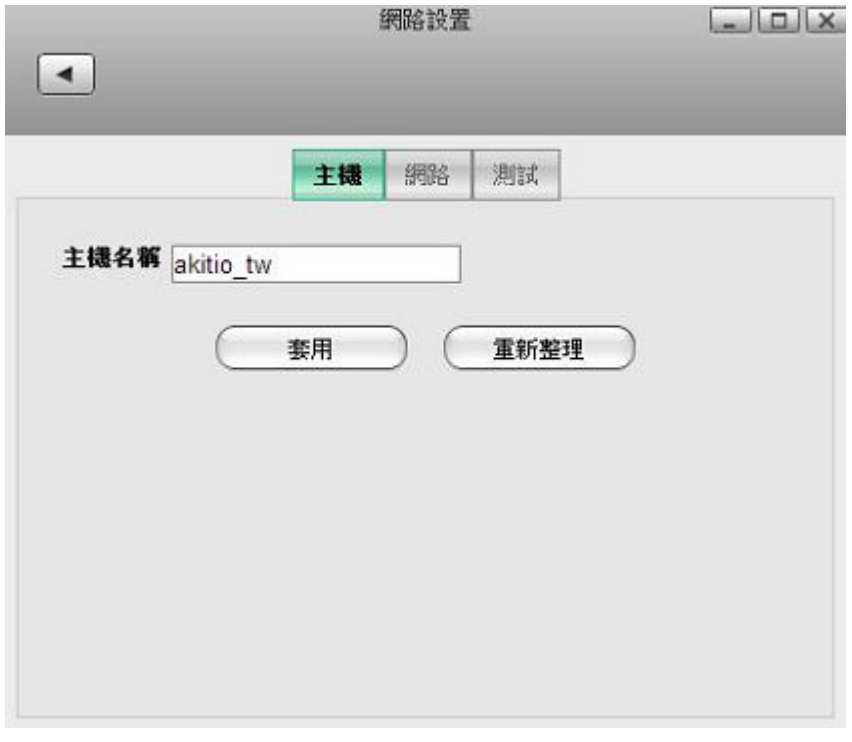

下表說明網路設置頁面中的主機分頁項目。

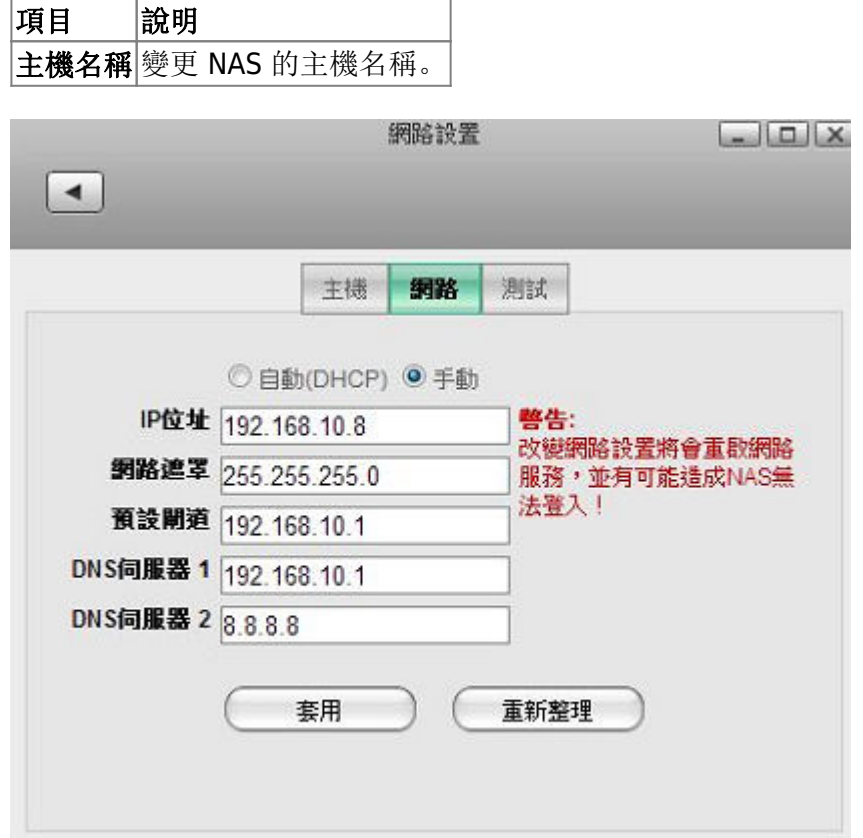

下表說明網路設置頁面中的網路分頁項目。

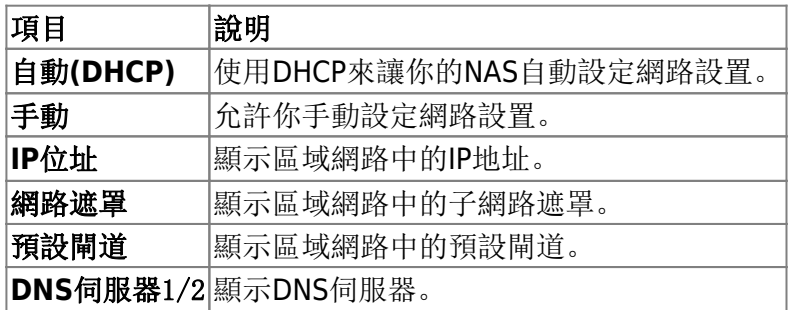

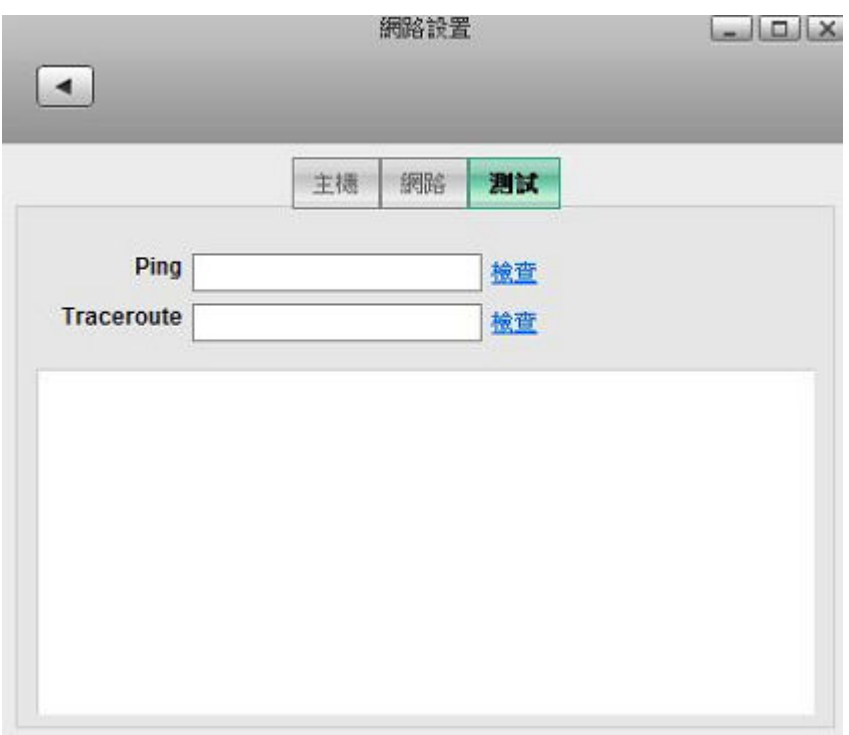

## 开表說明網路設置頁面中的測試分頁項目。

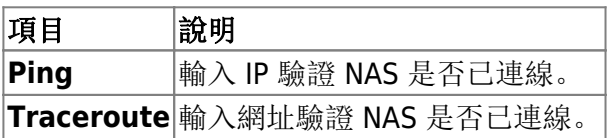

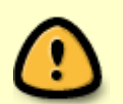

當變更了網路設定後,由於某些服務是與網路相關的,變更這些設定可能會造成網路連線 的問題。

From: <http://wiki.myakitio.com/> - **MyAkitio Wiki**

Permanent link: **[http://wiki.myakitio.com/zh-tw:system\\_network](http://wiki.myakitio.com/zh-tw:system_network)**

Last update: **2013/06/25 08:55**

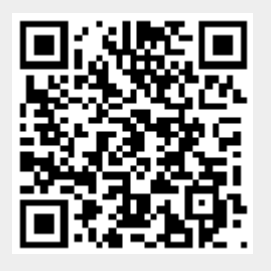